# <span id="page-0-0"></span>**Tarke:Tasovertailu**

# **3D-Win / Laskenta / Tarkemittaukset**

**Avainsanat: Floor Tolerance Classes**

**Artikkelin toiminnot 3D-Win 6.5.1 alkaen**

### **Julkaistu 24.03.2019, Markku Saloranta**

Laskee ruutuverkossa oleville pisteille korkeuserot naapuripisteisiin nähden. Pisteet tulee olla XY-akseleiden suunnassa ja sortattuna X-koordinaatin mukaan. Toiminto löytyy kohdasta Laskenta - Tarkemittaukset - Tasovertailu. Lisätietoa: googlaa "**floor FM2 surface regularity**".

#### **Lataa esimerkkiaineisto:**

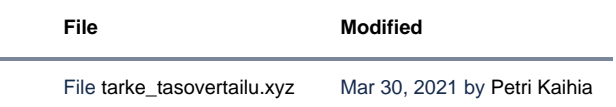

Aseta laskettava tiedosto aktiiviseksi ja valitse Laskenta - Tarkemittaukset - Tasovertailu. Toiminto kysyy vertailtavien pisteiden vaakavälin ja korkeustoleranssin. Molemmat annetaan milleinä.

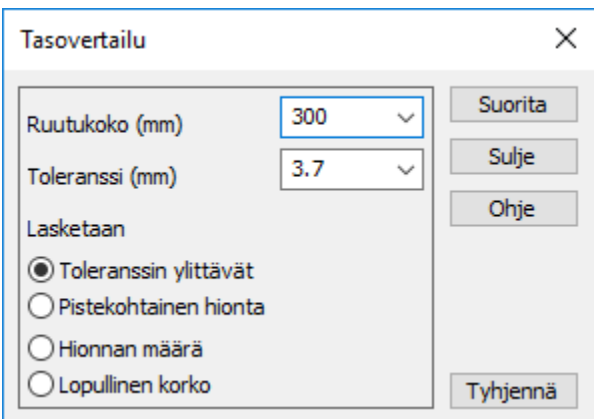

Ennen laskentaa toiminto tarkistaa, että aineisto on sortattu X:n mukaan. Jos näin ei ole, saat varoituksen ja voit sortata aineiston vastaamalla Kyllä.

Laskenta

- Käy läpi aineiston kaikki hajapisteet.
- Hakee vertailupisteen oikealta/vasemmalta/alhaalta/ylhäältä. Jos korkeusero ylittää toleranssin, käsitellään piste.
- Alkuperäiseen tiedostoon ei tehdä muutoksia.
- tulostiedostoa ei synny, jos käsiteltäviä pisteitä ei ole.

Toimintoa voi ajaa neljällä eri tavalla:

- 1: Hae toleranssin ylittävät kohdat
- 2: Laske pistekohtainen hionta
- 3: Laske hionnan määrä Z-kenttään
- 4: Laske lopullinen pinta

Tulostiedoston loppuliite tulee laskennan mukaan, esimerkiksi \*.dz1 tai \*.dz4. Muista tarkistaa aktiivinen tiedosto ennen laskennan suorittamista.

## **Laskenta 1: toleranssin ylittävät kohdat**

Hakee pisteparit, joiden välillä korkeusero ylittää toleranssin. Virhe lasketaan positiivisena, jos oikealle tai ylös siirryttäessä korkeus kasvaa. Kuvassa tarkeasetusten Kerroin=30, Asemointi=0 ja Raja-arvo=-0.004,0.004.

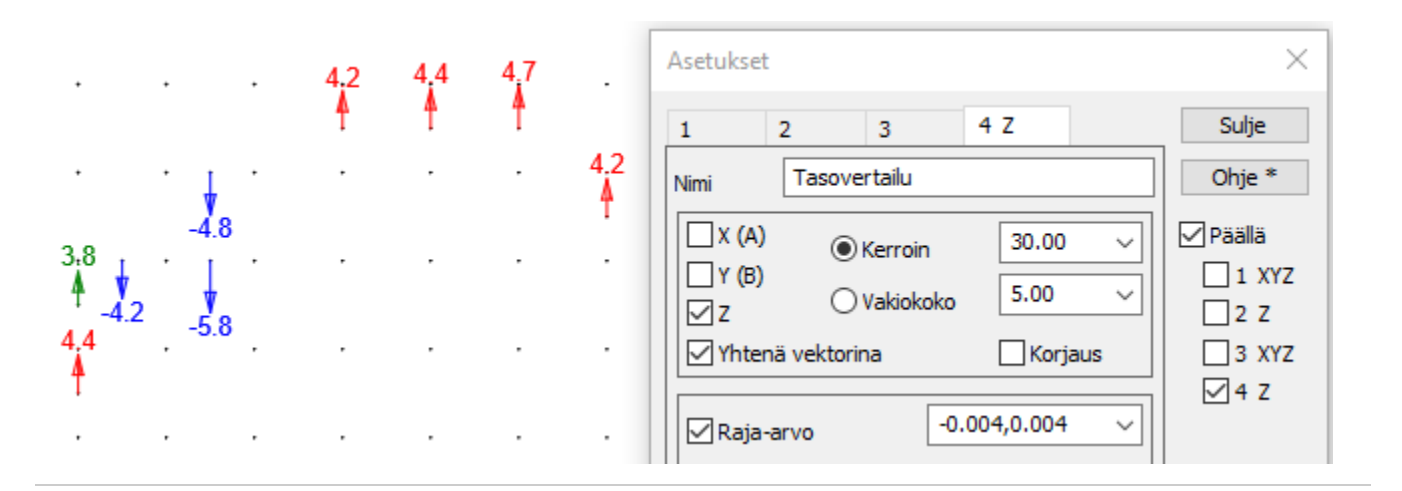

#### **Laskenta 2: tarvittava pistekohtainen hionta**

Laskee pisteelle tarvittavan hionnan määrän. Arvo on positiivinen (piste liian korkea). Tarkemittauksen asetuksissa Korjaus-rastilla voi kääntää tarkenuolien suunnan.

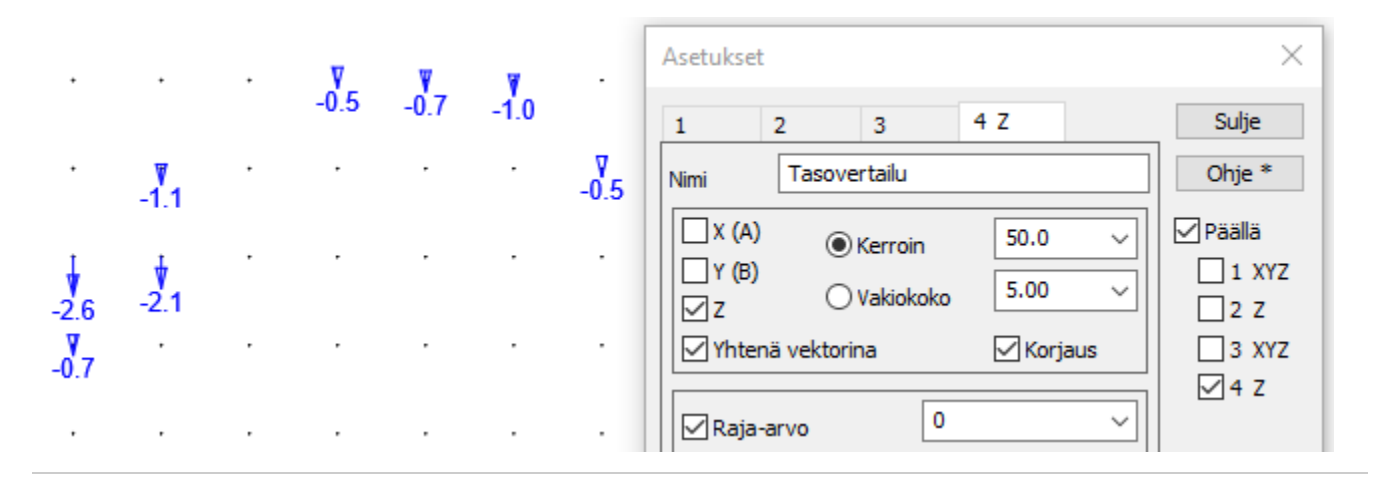

#### **Laskenta 3: hionnan määrä**

Laskee kaikille mitatuille pisteille hionnan määrän. DZ3-tiedoston voi kolmioida ja värittää (Maastomalli - Asetukset), jolloin nähdään korjattavat kohdat liukuvärjättynä. Vakioskaalaus-asetuksella voidaan maaluksesta jättää pois alueet, joita ei tarvitse hioa (Z=0).

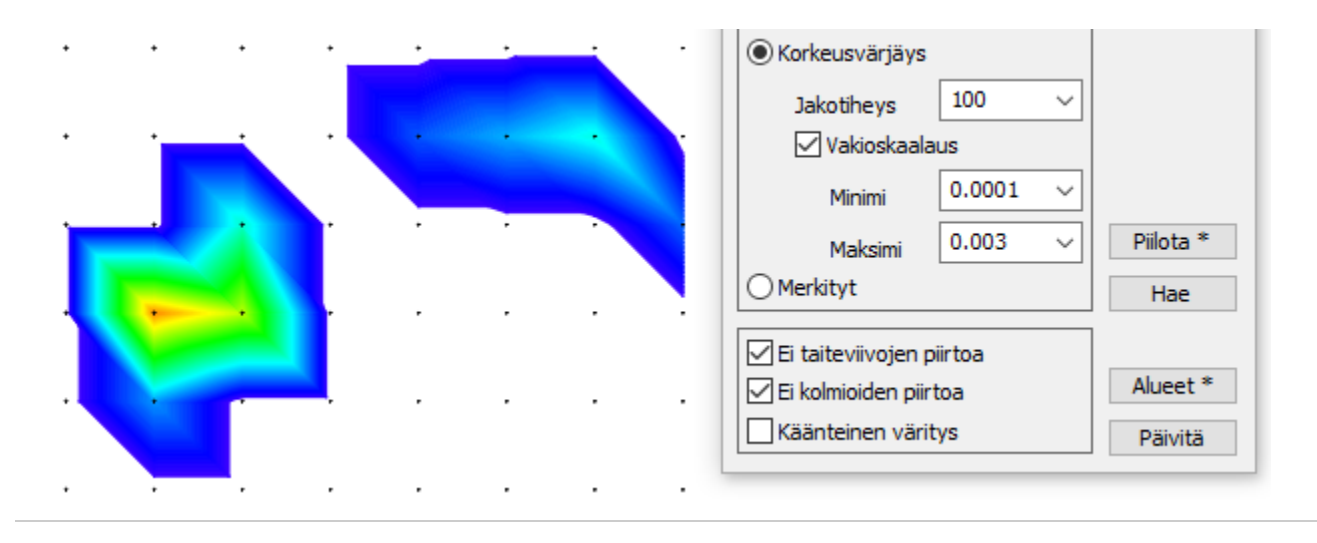

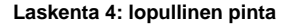

Laskee kaikille mitatuille pisteille lopullisen koron. Jos tämän DZ4-tiedoston ajaa uudelleen laskentatoiminnolla 1, ei virheitä enää löydy.

Lopullisen pinnan voi kolmioida ja värittää liukuvärjäyksellä korjattavat alueet. Valitse *Maastomalli - Alueet* ja anna sopivat raja-arvot. Valitse kohta Tarkemaalaus. Tuloksen voi tallettaa vektoritiedostona, jolloin korjattavat alueet voi viedä esimerkiksi Autocadiin.

Korjattavan alueen pinta-alan voi laskea Yhdistä mallit -toiminnolla. Koska korkeuserot ovat hyvin pieniä (massalaskennassa raja-arvo 3 mm), pitää DZ3-tiedoston korot kertoa 1000:lla. Anna laskennan vakiotasoksi 0.001. Tuloksen pinta-ala on oikein, mutta tilavuus pitää jakaa 1000:lla.